## **Practical Application**

## o**Open the "MSA Example 03.mtw" file in Minitab.**

- Run the Gage R&R Analysis in Minitab as instructed in this lesson.
	- Do your results look the same as those described in the lesson?
- Randomly select at least 10 of the values in the "Answer" column and change their values.
	- Re-run the analysis and compare the results from that last set of results. How do they differ?

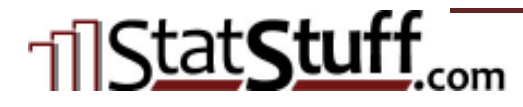